## **Smart Attachments 1.17.2**

Λ

This version of the app contains modifications in the data structure, so there is no backward compatibility with the older versions of the app. Please consider this while updating to this app version.

## New in this release

## **Added an option to select the look of the attachment field.**

Now you can display multiple drop areas for each category or show a single drop area with the category selection box on all transition forms.

 $^{\circledR}$ **Smart Attachments** Here you can define categories for your attached files. Categories will allow you distribute attachments among the appropriate categories for easier access to these files. The added categories will become available in the Attachments section. You can drag files to the appropriate category for storing within it. You can reindex attachments in the add-on administration section.

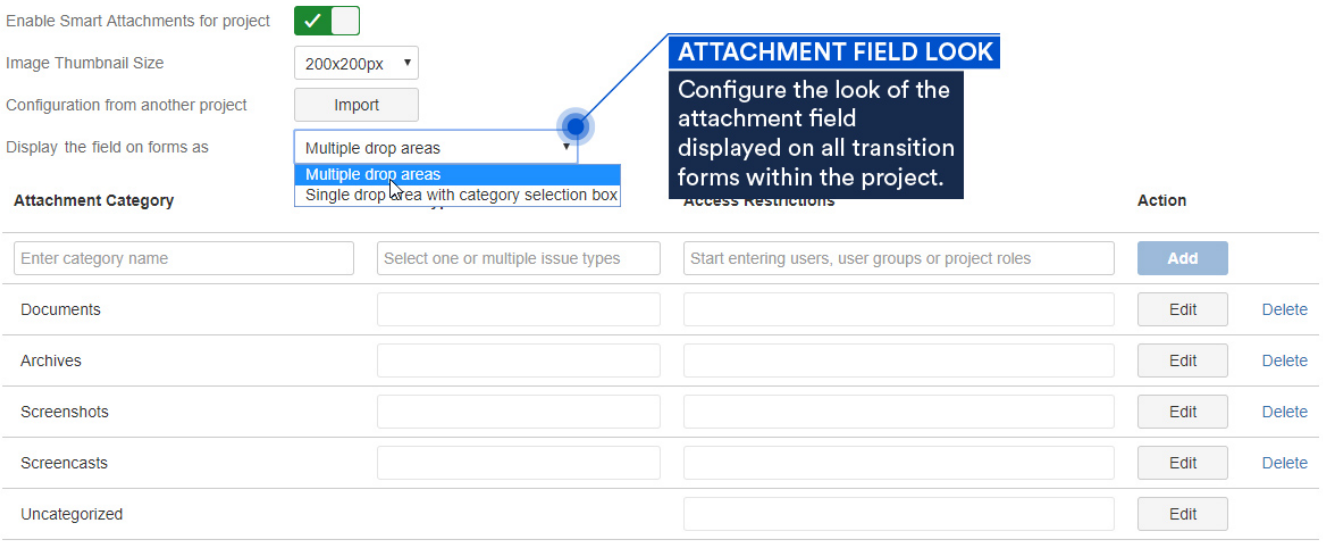

## Fixed in this release

- Resolved the issue with the first app activation for a new project on JIRA 6.4.
- $\bullet$ [Updated the REST API methods](https://docs.stiltsoft.com/display/CATAT/How+to+manage+attachments+via+REST+API#HowtomanageattachmentsviaRESTAPI-Fetchingcategorieswithattachmentswithintheissue) to fetch attachments from issues.
- Resolved the issue with disappearance of the 'Uncategorized' category on all transition forms and in the issue view.
- Resolved the issue with downloading attachments from a folder having non-Latin characters in its name.
- Resolved the issue with inserting attachment links on the Attach Files form.